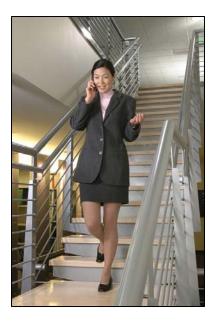

# Inter-Tel Eclipse

# LinkPlus Interface Guide

SpectraLink 6000 System

SpectraLink 8000 System

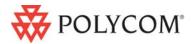

July 2008 Edition 1725-36136-001 Version E

#### **Trademark Information**

Polycom® and the logo designs SpectraLink® LinkPlus Link NetLink SVP Are trademarks and registered trademarks of

Polycom, Inc. in the United States of America and various countries. All other trademarks used herein are the property of their respective owners.

#### **Patent Information**

The accompanying product is protected by one or more US and foreign patents and/or pending patent applications held by Polycom, Inc.

#### **Copyright Notice**

Copyright © 1998 to 2008 Polycom, Inc.

All rights reserved under the International and pan-American copyright Conventions.

No part of this manual, or the software described herein, may be reproduced or transmitted in any form or by any means, or translated into another language or format, in whole or in part, without the express written permission of Polycom, Inc.

Do not remove (or allow any third party to remove) any product identification, copyright or other notices.

Every effort has been made to ensure that the information in this document is accurate. Polycom, Inc. is not responsible for printing or clerical errors. Information in this document is subject to change without notice and does not represent a commitment on the part of Polycom, Inc.

#### Notice

Polycom, Inc. has prepared this document for use by Polycom personnel and customers. The drawings and specifications contained herein are the property of Polycom and shall be neither reproduced in whole or in part without the prior written approval of Polycom, nor be implied to grant any license to make, use, or sell equipment manufactured in accordance herewith.

Polycom reserves the right to make changes in specifications and other information contained in this document without prior notice, and the reader should in all cases consult Polycom to determine whether any such changes have been made.

No representation or other affirmation of fact contained in this document including but not limited to statements regarding capacity, response-time performance, suitability for use, or performance of products described herein shall be deemed to be a warranty by Polycom for any purpose, or give rise to any liability of Polycom whatsoever.

#### **Contact Information**

Please contact your Polycom Authorized Reseller for assistance.

Polycom, Inc. 4750 Willow Road, Pleasanton, CA 94588 http://www.polycom.com

# About this Guide

Polycom is the market leader in multi-cellular wireless telephone systems for the workplace. We manufacture a range of products to suit any size installation. All Polycom products use our LinkPlus digital integration technology to integrate with various digital switch platforms. Using LinkPlus technology, Wireless Telephones (handsets) emulate digital telephone sets to deliver advanced capabilities such as multiple line appearances and LCD display features. This document explains the programming or administration required to use the host digital switch with the following Polycom products:

### SpectraLink 6000 System - SpectraLink 6300 MCU

The SpectraLink 6300 MCU supports up to 3,200 handsets and up to 1,000 Base Stations. Up to 25 shelves can be interconnected for maximum system capacity.

### SpectraLink 6000 System – SpectraLink 6100 MCU

Designed for smaller installations supporting up to 64 handsets and up to 16 Base Stations. Up to four MCU controllers can be interconnected for maximum system capacity.

### SpectraLink 8000 Telephony Gateway

The SpectraLink 8000 Telephony Gateway is a wireless telephony product that provides high quality packetized voice communications using the Internet Protocol (IP).

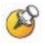

Different models of SpectraLink Wireless Telephones vary in functional capabilities. This document covers the basic operational features of all handsets. However, certain handset or PBX features may not be supported by your emulation.

### **Related Documents**

SpectraLink 6300 MCU : Operator's Console (1725-36125-001)

SpectraLink 6100 MCU: Installation and Operation (1725-36097-001)

*SpectraLink* 6020 *Wireless Telephone and Accessories User Guide* (1725-36092-001)

Available at

http://www.polycom.com/usa/en/support/voice/proprietary\_wire less/proprietary\_wireless.html

SpectraLink 8000 Telephony Gateway: Administration Guide for SRP (1725-36028-001)

*SpectraLink* 8020/8030 *Wireless Telephone and Accessories User Guide* (1725-36023-001)

*SpectraLink e340/h340/i640 Wireless Telephone: Configuration and Administration (SRP) (72-1065-09)* 

Available at <u>http://www.polycom.com/usa/en/support/voice/wi-fi/wi-fi.html</u>

Telephone Switch Interface Matrix (1725-36128-001)

Available at <u>http://www.polycom.com/usa/en/support/voice/wi-fi/pbx\_integration.html</u>

## **Customer Support**

Polycom wants you to have a successful installation. If you have questions please contact the Customer Support Hotline at (800) 775-5330. The hotline is open Monday through Friday, 6 a.m. to 6 p.m. Mountain time.

For Technical Support: <a href="mailto:technicalsupport@polycom.com">technicalsupport@polycom.com</a>

For Knowledge Base: http://www.polycom.com/usa/en/support/voice/voice.html

# **Icons and Conventions**

This manual uses the following icons and conventions.

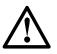

Caution! Follow these instructions carefully to avoid danger.

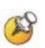

Note these instructions carefully.

Label

This typeface indicates a key, label, or button on SpectraLink hardware.

Download from Www.Somanuals.com. All Manuals Search And Download.

# Plan the Interface

The system administrator programs the telephone system for use with the Wireless Telephone System using the normal administration terminal or procedures. Programming can be done after the handsets are registered.

Recommended programming includes assigning extension numbers to the handsets and programming features on the telephone system so they are easily accessible from the handsets.

For analog interfaces, macro codes are in the document relating to configuring the system. See *SpectraLink* 6300 MCU: *Operator's Console, SpectraLink* 6100 MCU: *Installation and Operation,* or *SpectraLink* 8000 *Telephony Gateway: Administration Guide for SRP.* 

The following information will help the system administrator set up the SpectraLink handsets to operate in a way that feels familiar and comfortable to users.

## **Plan Programming**

Digital Interface programming for the Wireless Telephone System will be faster if it is planned in advance by verifying the parameters and features on the current telephone system and wired phones. The system administrator must assign extension numbers to the handsets and plan the functions (trunk access, toll restrictions, system features, ringing options etc.) to be programmed for the handsets.

One of these scenarios concerning how the handsets are programmed should apply to this site:

- All handsets are programmed alike: All handsets will be programmed exactly the same. Depending on the capabilities of the switch, the system administrator can often program one handset and use it as a model for all other handsets.
- Groups of handsets are programmed alike: handsets are grouped into classes that are programmed alike. Depending on the capabilities of the switch, the system administrator can program

"model" handsets then use the model as a template to program the other handsets.

• All handsets are different: All handsets are programmed differently, so each handset will be programmed individually.

Before installation, the parameters of the wired phones should be verified to plan the parameters required for the handsets.

#### **Extension assignment**

What extension numbers will be assigned to the handsets?

#### **Outgoing line access**

Which line will be selected when the user goes off-hook?

#### System forwarding

If this system supports forwarding, what is the forwarding path and forwarding conditions for this telephone? Does it belong to a hunt group?

#### **Toll restrictions**

To which toll restriction class of service should each line be assigned?

#### Mailboxes

What are the parameters of this line's voice mailbox?

#### Programmable keys

Determine which features, if any, should be programmed on the handsets. These assignments may emulate assignments on the user's desk set.

If possible, identify a Display Phone that is programmed exactly or close to the way the handsets should be programmed. The Display Phone can be used to copy the programming to the new handsets.

## **Assign Extension Numbers**

The wire contractor should inform the system administrator which port numbers have been designated for the handsets.

The system administrator may use the *Extension Assignments Worksheet* at the end of this document to track the port numbers, extensions, users, and features assigned to handsets.

## The Wireless Telephone Display

The SpectraLink Wireless Telephone will display the telephone number as it is dialed.

Certain characters may be used by the system that are not implemented in the handset. Flashing characters are not implemented on the handset, nor is rolling or scrolling of text.

### Handset indicators

Line indicators are associated with line access keys. Status indicators or icons are associated with voicemail, low battery function, other functions, and service interruption. A left or right arrow is displayed when the screen can be toggled either left or right to display more characters.

The following table describes the line icon characteristics and the related Eclipse Display Phone LED indication.

| Line<br>Indicator |                                                 | Associate Display Phone<br>LED Equivalent |
|-------------------|-------------------------------------------------|-------------------------------------------|
| Off               | On hook or not in use                           | Off                                       |
| On Steady         | I/C or Line in use                              | Slow Blink or Steady Light                |
| Slow Blink        | I/C or Line is re-calling from Hold or Transfer | Medium Blink                              |
| Fast Blink        | I/C or Line is ringing or camped on             | Fast Blink                                |
| Wink              | I/C or Line is on Hold                          | Flutter                                   |

### **Feature Programming Requirements**

When planning the interface, the following information must be taken into account:

#### Line sequences

The handset uses two types of key sequences to access PBX features and multiple lines. Line sequences are those where the user presses the **LINE** key and then a number key. The key-map design designates "line" keys that should be programmed for line appearance so that they correspond to line sequences on the handset.

The **LINE** icon on the handset will reflect activity on the corresponding deskset key. For this reason, it is recommended that line appearance keys be used only for line access. If only one line is assigned to a particular handset, leave the other designated line keys identified on the key maps unassigned. The corresponding handset **LINE** + key sequences will then have no function.

#### **Function sequences**

Function sequences are those where the handset user presses the **FCN** key and then a number key. Designated "function" deskset keys programmed to system features such as Transfer and Conference may have their corresponding menu items display on the handset function menu. See the key-map diagram for the function keys that are available for feature programming.

### **Function Menu Programming**

#### SpectraLink 6300 MCU

The function menu text defaults for the handsets associated with the SpectraLink 6300 MCU can be changed via the SpectraLink Operator's Console.

#### SpectraLink 6100 MCU

For the SpectraLink 6100 MCU, the handset function menu text can only be changed via remote configuration through the services of Polycom's Customer Support.

#### SpectraLink 8000 Telephony Gateways

Function menu text options can be changed in the Administration Console of the SpectraLink 8000 Telephony Gateways.

#### Hold

The Hold feature should be programmed to the Hold key as shown on the key-map diagrams so that when the **Hold** key or softkey is pressed on the handset, the call is placed on hold.

#### Mute

The handset Mute function is hard-coded to **FCN** +1 on the PTB4xx handset. This function sequence is recommended, but the system administrator can assign the Mute function to any available function key sequence or leave the function unassigned. The SpectraLink 6000 and SpectraLink 8020/8030 Wireless Telephones use a **Mute** softkey.

#### Voicemail

The message-waiting icon on the handset is activated with the message indication of the deskset. The voice mail feature on the deskset must be assigned to the feature key as shown in the key-map diagrams. Do not assign any other feature to this key, since the associated LED is directly mapped to the message-waiting icon on the handset. This LED assignment must be used in order to support the message-waiting icon. Using this key for any other feature or for line access could cause unacceptable system performance.

#### Speakerphone

If a handset such as the PTB 4xx has no speaker, speakerphone function and functions that require the use of the volume keys will not be made available on the handset.

#### **Ring types**

Handset ring types (soft, normal, vibrate, etc.) are programmed by the handset user and are not accessible or changeable by the system switch. Whenever possible the audible ringer on the handset will follow the cadence provided by the system switch. Call progress tones provided by the host system will be passed through to the handset.

# Interface Implementation

This section describes the recommended programming to use the Wireless Telephone System with an Inter-Tel Eclipse PBX with an Associate Display Phone. The procedures assume:

- The Eclipse system is installed and operational in an approved configuration. See the *Telephone Switch Interface Matrix* document for tested configurations.
- A trained Inter-Tel technician or system administrator will be on site with the SpectraLink installer to program the system.
- The SpectraLink 6000 System or SpectraLink 8000 Telephony Gateway is installed and the handsets are available for programming.

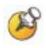

The Inter-Tel Eclipse digital interface to the SpectraLink 6000 System is licensed for use in the U.S. and Canada only

# Set the Switch Interface Type

#### SpectraLink 6100 MCU

The Link 150 Master Control Unit requires the switch interface type to be configured using the front panel buttons. The configuration procedures are detailed in the *SpectraLink* 6100 MCU: *Installation and Operation* document.

#### SpectraLink 6300 MCU

When configuring the SpectraLink 6300 MCU, the PBX interfaces are available as sub-menu selections when defining the Interface Module type using the SpectraLink 6300 MCU Operator's Console. Refer to *SpectraLink 6300 MCU: Operator's Console* for details on configuring the Interface Modules.

#### SpectraLink 8000 Telephony Gateways

Connect to the SpectraLink 8000 Telephony Gateway using the serial or modem interface. From the Main Menu, choose Gateway Configuration. Scroll to Telephone Switch Type and press enter to change this field, from the Submenu of PBX types, select Inter-Tel Axxess or Axxent. Refer to *SpectraLink 8000 Telephony Gateway: Administration Guide for SRP* for details on configuring the Telephone Switch Type.

# Key-mapping the Handset to Emulate Associate Display Phone Functionality

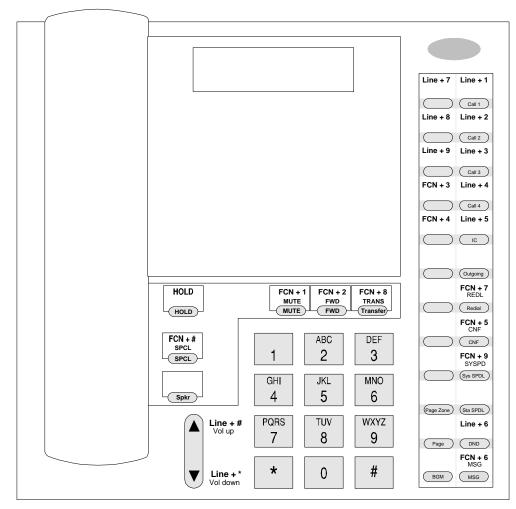

Associate Display Phone Key Mapping

The FCN + [number] and LINE + [number] labels represent the key sequence on the handset mapped to the corresponding key on the desk set.

The handset displays a **LINE** icon that corresponds to each line key. The voicemail icon displays for voice mail/**FCN + 6**. See the *Handset Icons* section above for details.

The handset function menu default settings are shown for each corresponding sequence on the diagram above and in the table below; these may be changed as described above in *Function Menu Programming*. Some of these functions (Mute, Redial, Forward, etc.) are activated by softkeys or **FCN** menu options on the SpectraLink 6000 and SpectraLink 8020/8030 Wireless Telephones.

| FCN + 1 | MUTE | FCN + 2 | FWD                                  |
|---------|------|---------|--------------------------------------|
| FCN + 3 |      | FCN + 4 |                                      |
| FCN + 5 | CNF  | FCN + 6 | MSG                                  |
| FCN + 7 | REDL | FCN + 8 | TRANS                                |
| FCN + # | SPCL | FCN + * | (Cancels out of the handset display) |

### **Program Eclipse PBX and handsets**

Program the Inter-Tel Eclipse PBX for use with the Wireless Telephone System using the Eclipse Database Programming software that is loaded on your programming PC.

### Copy settings from a wired set

If possible, copy the settings from an existing Display Phone with similar features and keys to create a "template" handset. Once this is done, you can program additional options on one handset, then copy the programming to other handsets or groups of handsets.

### Station features for handset

Program the features and keys on the handset in the Individual Station Programming area on your programming PC. Program the following as required for the parameters required on the handsets: Account Codes, Mailboxes, Miscellaneous Flags, Miscellaneous Port Information, Miscellaneous Station Information, Programmable Keys, Special Purpose Station, System Forwarding, Toll Restrictions, and Voice Mail information.

- Keyset map: Select the standard keyset map.
- **Ring Intercom**: This feature must be enabled. The default is no; change to yes.
- Shared Speakerphone: Disable this feature on the PTB 4xx handset, as it is not supported on this handset.

### **Copy Programming**

After the model handset or handsets have been programmed, use the copy function to copy the programming to all "like" handsets. The installer can now test the handsets.

Note: The handset will not emulate ring tones.

# Extension Assignments Worksheet

| Handset #  | Ext. # | Name | Interface<br>Module<br>Circuit # | Comment | Handset<br>Serial # |
|------------|--------|------|----------------------------------|---------|---------------------|
| Handset 1  |        |      | 1                                |         |                     |
| Handset 2  |        |      | 2                                |         |                     |
| Handset 3  |        |      | 3                                |         |                     |
| Handset 4  |        |      | 4                                |         |                     |
| Handset 5  |        |      | 5                                |         |                     |
| Handset 6  |        |      | 6                                |         |                     |
| Handset 7  |        |      | 7                                |         |                     |
| Handset 8  |        |      | 8                                |         |                     |
| Handset 9  |        |      | 9                                |         |                     |
| Handset 10 |        |      | 10                               |         |                     |
| Handset 11 |        |      | 11                               |         |                     |
| Handset 12 |        |      | 12                               |         |                     |
| Handset 13 |        |      | 13                               |         |                     |
| Handset 14 |        |      | 14                               |         |                     |
| Handset 15 |        |      | 15                               |         |                     |
| Handset 16 |        |      | 16                               |         |                     |

### Shelf: \_\_\_\_\_ Interface Module: \_\_\_\_\_

Free Manuals Download Website <u>http://myh66.com</u> <u>http://usermanuals.us</u> <u>http://www.somanuals.com</u> <u>http://www.4manuals.cc</u> <u>http://www.4manuals.cc</u> <u>http://www.4manuals.cc</u> <u>http://www.4manuals.com</u> <u>http://www.404manual.com</u> <u>http://www.luxmanual.com</u> <u>http://aubethermostatmanual.com</u> Golf course search by state

http://golfingnear.com Email search by domain

http://emailbydomain.com Auto manuals search

http://auto.somanuals.com TV manuals search

http://tv.somanuals.com